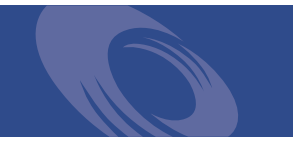

# Peregrine **Get-Services 4.0.1** Note sulla versione

**Per sistemi Windows, AIX, Linux e Solaris**

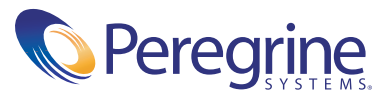

Copyright © 2003 Peregrine Systems, Inc. o sue consociate. Tutti i diritti riservati.

Le informazioni contenute in questo documento sono di proprietà di Peregrine Systems, Incorporated, e possono essere utilizzate o diffuse solo previa autorizzazione scritta di Peregrine Systems, Inc. Non è consentito riprodurre questo documento, in tutto o in parte, se non previa autorizzazione scritta di Peregrine Systems, Inc. In questo documento sono citati i nomi commerciali di numerosi prodotti. Nella maggior parte dei casi, se non in tutti, tali designazioni sono indicate come marchi o marchi registrati delle rispettive società.

Peregrine Systems® e ServiceCenter® sono marchi registrati e Get-Services™ è un marchio di Peregrine Systems, Inc. o delle sue consociate.

[Questo prodotto include software sviluppato da Apache Software Foundation \(](http://www.apache.org/)http://www.apache.org/) e da Advantys (<http://www.advantys.com>). Questo prodotto contiene inoltre software sviluppato dalle seguenti società o persone fisiche: Sun Microsystems, Inc., Jean-Marc Lugrin, Netscape Communications Corporation e Original Reusable Objects, Inc.

Questo documento e il relativo software descritto nella guida vengono forniti con contratto di licenza o di non divulgazione e possono essere utilizzati o copiati solo in conformità ai termini di tale contratto. Le informazioni contenute in questo documento sono soggette a modifiche senza preavviso e non rappresentano un impegno da parte di Peregrine Systems, Inc. Contattare l'Assistenza Clienti di Peregrine Systems, Inc. per verificare la data della versione più recente di questo documento.

I nomi delle aziende e delle persone utilizzati nel database esemplificativo e negli esempi dei manuali sono fittizi e hanno il solo scopo di illustrare l'uso del software. Qualunque analogia con nomi di società o persone reali, del passato o del presente, è puramente casuale.

Per ottenere assistenza tecnica su questo prodotto o per richiedere documentazione relativa a un prodotto del quale si dispone di licenza, inviare un messaggio e-mail all'Assistenza Clienti di Peregrine Systems, Inc. all'indirizzo [support@peregrine.com](mailto:support@peregrine.com).

Se si desidera sottoporre commenti o suggerimenti su questa documentazione, inviare un messaggio e-mail all'ufficio Pubblicazioni Tecniche di Peregrine Systems, Inc. all'indirizzo [doc\\_comments@peregrine.com.](mailto:doc_comments@peregrine.com)

Questa edizione si riferisce alla versione 4.0.1 del programma concesso in licenza.

Peregrine Systems, Inc. Sede centrale mondiale 3611 Valley Centre Drive, San Diego, CA 92130 Tel. +1 800 638 5231 o +1 858 481 5000 Fax +1 858 481 1751 www.peregrine.com

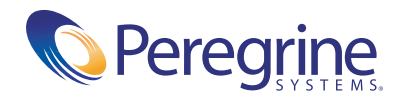

## **Sommario**

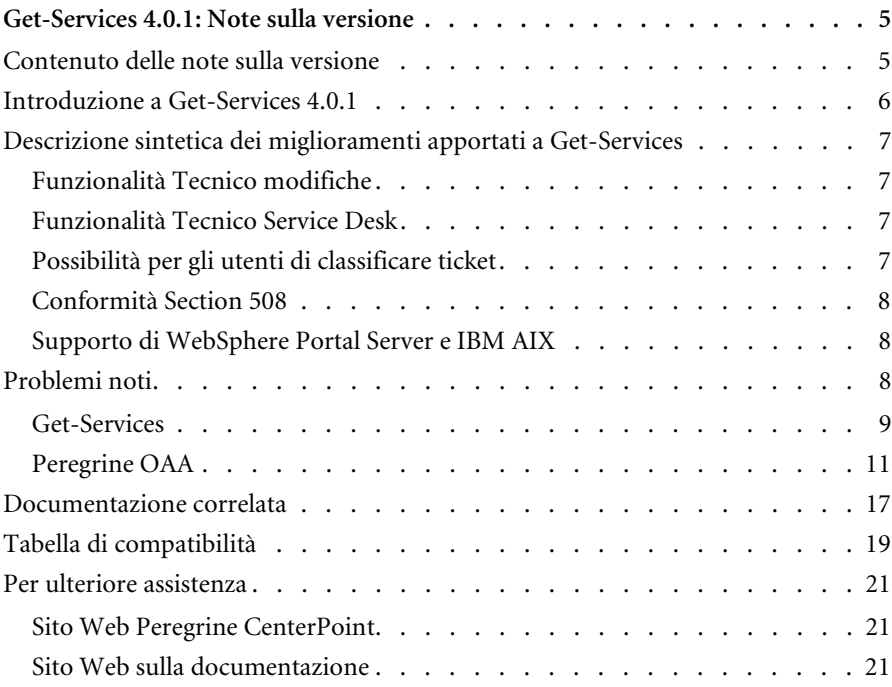

## <span id="page-4-0"></span>Get-Services 4.0.1: Note sulla versione

Benvenuti in Get-Services 4.0.1. Get-Services fornisce un'interfaccia basata sul Web che consente agli utenti di segnalare i problemi che si verificano nel proprio ambiente operativo aprendo ticket di problema nel sistema back-end ServiceCenter.

Questa è una versione di manutenzione comprendente modifiche al programma di installazione e soluzioni relative a problemi corretti successivamente alla versione 4.0 di Get-Services. Durante l'installazione di Get-Services, nella schermata di avvio verranno visualizzati riferimenti a Get-Services-Modifica. Il pacchetto Get-Services 4.0 dispone di una funzionalità opzionale denominata Tecnico modifiche utilizzabile con il componente Gestione modifiche di ServiceCenter 5.0. Questa funzionalità consente ai tecnici delle modifiche di visualizzare, aggiornare e chiudere in remoto attività di modifica utilizzando l'interfaccia di Get-Services. Consultare la documentazione di ServiceCenter per ulteriori informazioni sulla funzione Gestione modifiche di ServiceCenter 5.0.

Questa versione viene fornita con i supporti per l'installazione completa del prodotto. Per una descrizione dei supporti in dotazione, fare riferimento alla distinta di imballaggio contenuta nella confezione.

### <span id="page-4-1"></span>**Contenuto delle note sulla versione**

Le note sulla versione comprendono:

■ Un'introduzione a Get-Services (vedere [pagina 6\)](#page-5-0).

- Una descrizione sintetica dei miglioramenti apportati a Get-Services (vedere [pagina 7\)](#page-6-0).
- Una descrizione sintetica dei problemi noti (vedere [pagina 8\)](#page-7-2).
- Note relative alla documentazione correlata (vedere [pagina 17](#page-16-0)) e alla tabella di compatibilità (vedere [pagina 19\)](#page-18-0).
- Informazioni necessarie per contattare l'Assistenza Clienti (vedere [pagina 21\)](#page-20-0).

### <span id="page-5-0"></span>**Introduzione a Get-Services 4.0.1**

Get-Services appartiene alla suite di applicazioni Employee Self Service (ESS) di Peregrine Systems sviluppata su piattaforma Peregrine OAA. Get-Services consente agli utenti di segnalare i problemi che si verificano nel proprio ambiente operativo. Un ticket aperto in Get-Services viene memorizzato nel database di ServiceCenter e può essere visualizzato sia da Get-Services che da ServiceCenter.

Get-Services è compatibile con ServiceCenter 4.x e 5.0, nonché con le altre applicazioni Get-It, versione 4.0 e 4.0.1.

Get-Services contiene i seguenti componenti:

- Amministrazione
- Service Desk
- Gestione modifiche (con ServiceCenter 5.0)

### <span id="page-6-0"></span>**Descrizione sintetica dei miglioramenti apportati a Get-Services**

Trattandosi di una versione di manutenzione, Get-Services 4.0.1 non contiene alcun nuovo miglioramento. Questa sezione elenca i miglioramenti funzionali apportati a Get-Services 4.0. Un'aggiunta significativa è rappresentata dalla nuova interfaccia di Gestione modifiche, che consente ai tecnici delle modifiche di operare sulle proprie attività via Web quando sono lontani dalle proprie workstation o presso una sede remota. Questa versione aggiunge inoltre a Service Desk i ruoli Dipendente IT e Responsabile IT.

### <span id="page-6-1"></span>**Funzionalità Tecnico modifiche**

Con l'aggiunta del componente Gestione modifiche, i tecnici IT possono aggiornare, visualizzare e chiudere attività. Questa è la Fase 1 dell'integrazione con Gestione modifiche di ServiceCenter.

Il parametro di abilitazione getit.change.technician è applicabile solo con il componente Gestione modifiche su ServiceCenter 5.

#### <span id="page-6-2"></span>**Funzionalità Tecnico Service Desk**

Questa versione supporta due nuovi ruoli:

- Dipendente IT responsabile della gestione di ticket di problema. Il Dipendente IT può aprire, chiudere o aggiornare un ticket da una chiamata oppure collegare la chiamata a un incidente esistente. Se un ticket non è assegnato, il Dipendente IT può scegliere l'opzione *Assegna all'operatore*.
- **Responsabile IT** responsabile della gestione del personale IT. Il Responsabile IT dispone di maggiori abilitazioni rispetto al Dipendente IT per gestire i ticket e le loro assegnazioni.

### <span id="page-6-3"></span>**Possibilità per gli utenti di classificare ticket**

Questa versione fornisce un supporto avanzato per la categorizzazione di problemi del database back-end di ServiceCenter utilizzando i campi Categoria, Sottocategoria, Tipo prodotto e Tipo problema.

### <span id="page-7-0"></span>**Conformità Section 508**

La piattaforma Peregrine OAA 4.0 fornisce l'infrastruttura di base per l'opzione di interfaccia testuale alternativa per facilitare ulteriormente l'accesso alle applicazioni Web Peregrine.

Questa interfaccia alternativa viene fornita in conformità con la Section 508 del Rehabilitation Act del 1973, in base a quanto definito nelle Linee Guida per l'accessibilità del contenuto Web (Web Content Accessibility Guidelines) del World Wide Web Consortium (W3C).

### <span id="page-7-1"></span>**Supporto di WebSphere Portal Server e IBM AIX**

Questa versione supporta AIX, IBM HTTP Server, Application Server e Portal Server.

### <span id="page-7-2"></span>**Problemi noti**

L'elenco dei problemi noti presenti nella Knowledge Base è disponibile sul sito Web CenterPoint Peregrine all'indirizzo <http://support.peregrine.com>. Per accedere alla pagina è necessario disporre di un nome utente e di una password di accesso validi.

#### **Per visualizzare i problemi noti:**

- **1** Accedere al sito Web utilizzando il proprio nome utente e la propria password di accesso.
- **2** Nell'elenco **My Products** nella parte superiore della pagina, selezionare **Get-It**.
- **3** Nella casella di testo **Knowledge Search** a sinistra, fare clic su **Advanced Search**.
- **4** Digitare **"Get-Services 4.0.1"** (comprese le virgolette) nella casella Search Criteria.
- **5** Fare clic sul pulsante **Search** nella parte inferiore della pagina per restringere ulteriormente l'ambito della ricerca.

### <span id="page-8-0"></span>**Get-Services**

La tabella che segue contiene l'elenco dei problemi noti di Get-Services e delle relative soluzioni provvisorie. La tabella è composta da due colonne:

- **Problema** Descrizione sintetica del problema.
- **Soluzione provvisoria** Soluzione provvisoria al problema.

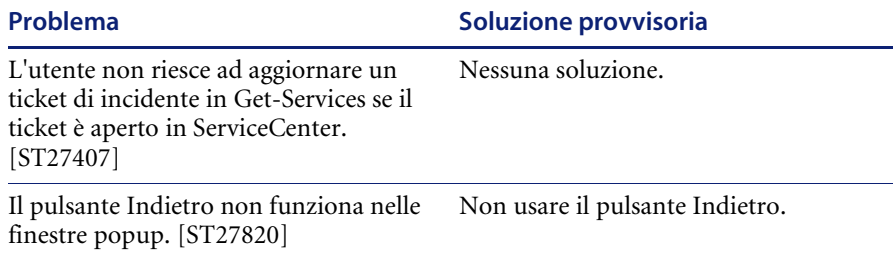

#### **Rimozione della raccolta Modifica correlata**

Gli utenti che dispongono del componente Gestione modifiche da ServiceCenter necessitano della raccolta Modifica correlata. Se non è necessaria la raccolta, è possibile rimuoverla dalle seguenti pagine utilizzando lo strumento di personalizzazione:

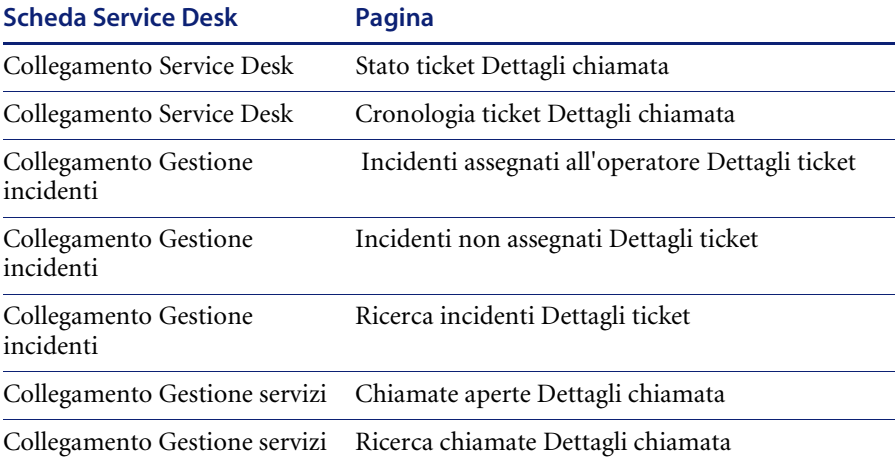

#### **Per rimuovere la raccolta Modifica correlata:**

**1** Accedere a Get-Services come un utente che dispone di abilitazione getit.personalization.admin.

Ciò assicura che le modifiche salvate vengano applicate a tutti.

<span id="page-9-0"></span>**2** Passare alla pagina con la raccolta Modifica correlata.

Ad esempio, dalla scheda Service Desk, fare clic su Incidenti assegnati all'operatore, quindi selezionare un incidente dalla pagina Elenco ticket per aprire la pagina Dettagli ticket.

- **3** Fare clic sull'icona con la chiave inglese per aprire la pagina Personalizza campi documento.
- **4** Nella colonna Configurazione attuale, evidenziare **Modifica correlata** e fare clic su **X** per rimuovere il campo.

#### **Configurazione attuale**

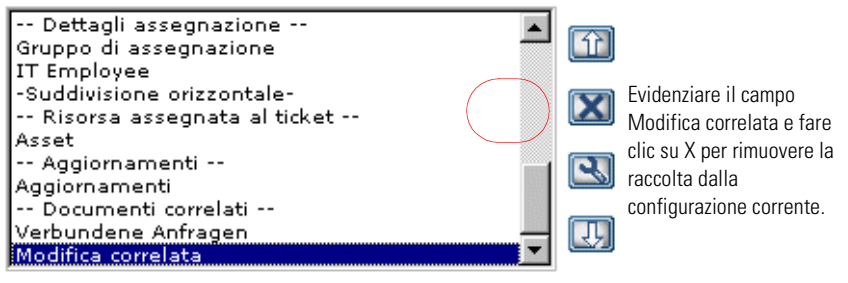

- <span id="page-9-1"></span>**5** Fare clic su **Salva**.
- **6** Ripetere i passaggi da [passaggio 2](#page-9-0) a [passaggio 5](#page-9-1) per ciascuna pagina.

### <span id="page-10-0"></span>**Peregrine OAA**

La tabella che segue contiene l'elenco dei problemi noti e delle relative soluzioni provvisorie.

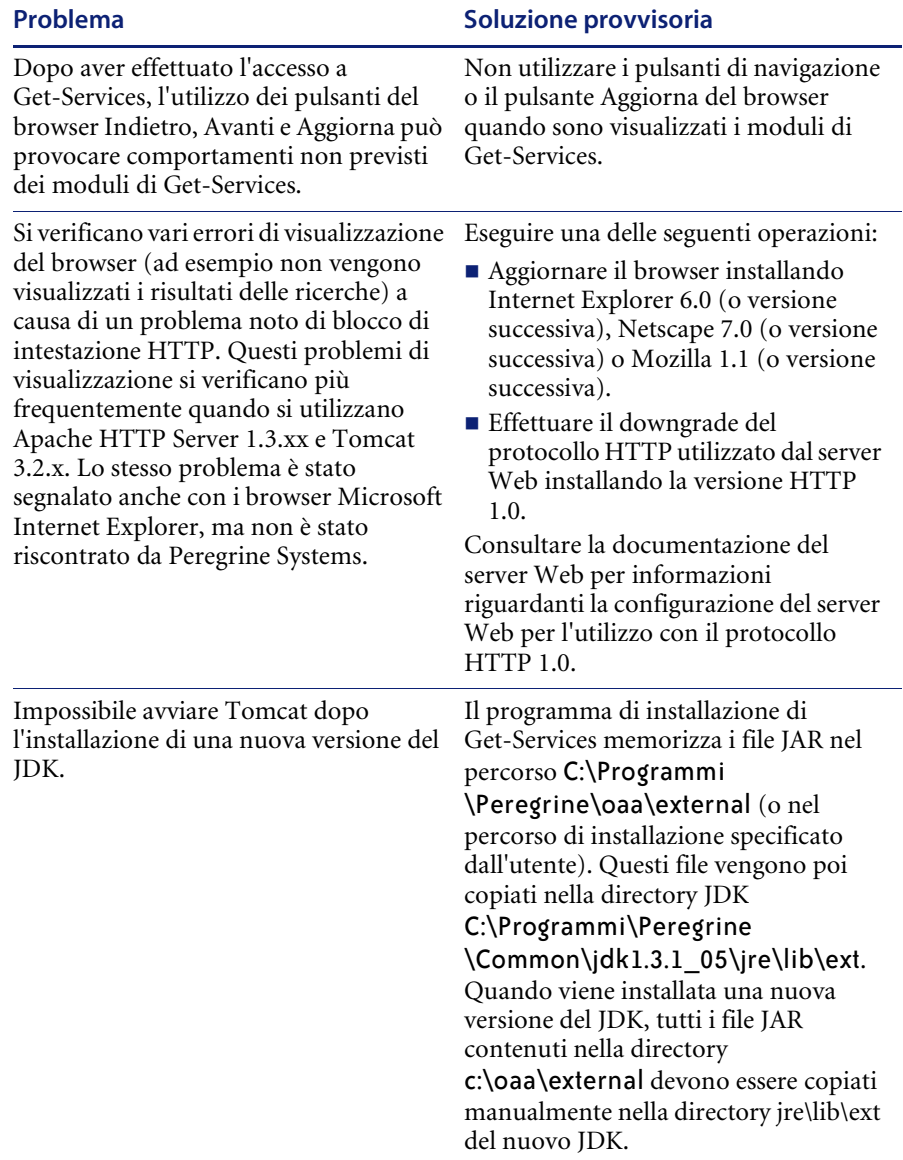

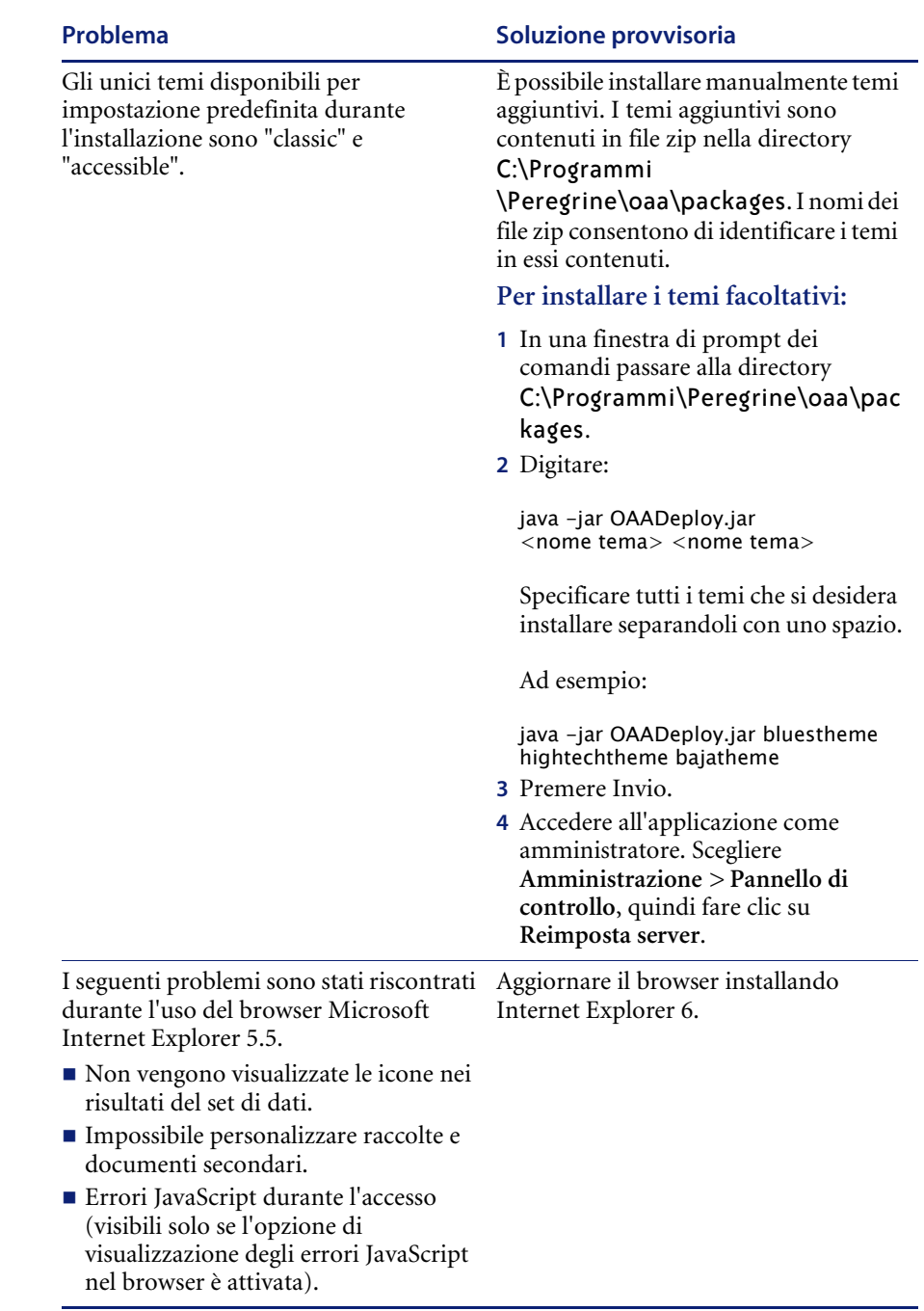

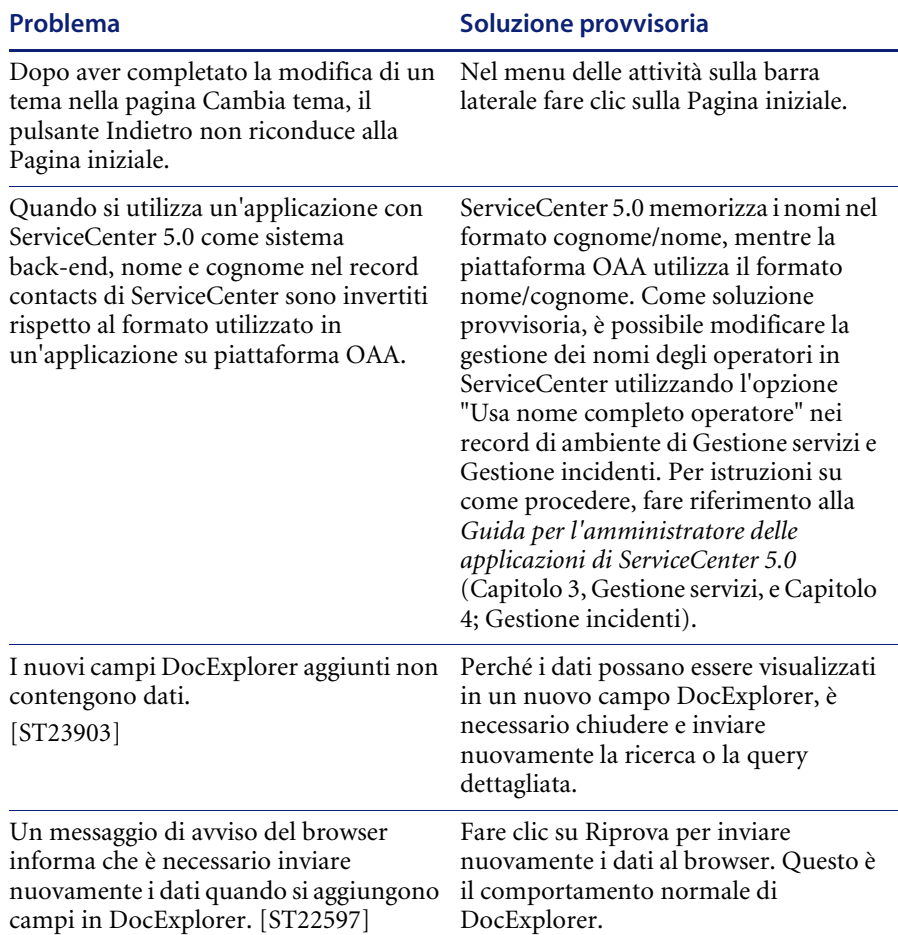

In base alla configurazione del server Web, visitando l'indirizzo http://*nomeserver*/oaa viene visualizzato l'elenco di tutti i file OAA invece della pagina di accesso. [ST26684]

#### Problema **Soluzione provvisoria**

Per configurare il server Web per la visualizzazione della pagina di accesso a OAA invece di un elenco di directory, seguire i passaggi indicati di seguito.

#### **Per configurare un server Apache:**

- **1** Aprire il file conf/httpd.conf di Apache con un editor di testo.
- **2** Trovare la riga contenente il testo DirectoryIndex index.html.
- **3** Aggiungere alla fine della riga il testo login.jsp: DirectoryIndex index.html login.jsp
- **4** Salvare il file httpd.conf.
- **5** Riavviare il server Web Apache.

#### **Per configurare IIS:**

- **1** Aprire Gestione Servizi Internet.
- **2** Espandere il Sito Web predefinito.
- **3** Fare clic con il pulsante destro del mouse sulla directory virtuale OAA e selezionare Proprietà.
- **4** Fare clic sulla scheda Documenti.
- **5** Verificare che l'opzione Abilita documenti predefiniti sia selezionata.
- **6** Fare clic sul pulsante Aggiungi e digitare login.htm. Fare clic su OK.
- **7** Evidenziare login.htm e spostare il file in cima all'elenco di file utilizzando le frecce su e giù.
- **8** Fare clic su OK per accettare le modifiche apportate alle proprietà della directory OAA.

Creare una nuova ricerca per rigenerare

L'uso discontinuo del pulsante Indietro produce un messaggio di errore di pagina l'elenco.

scaduta.

L'errore si verifica più frequentemente quando si tenta di tornare a una schermata elenco da una schermata dettagli.

[ST27556]

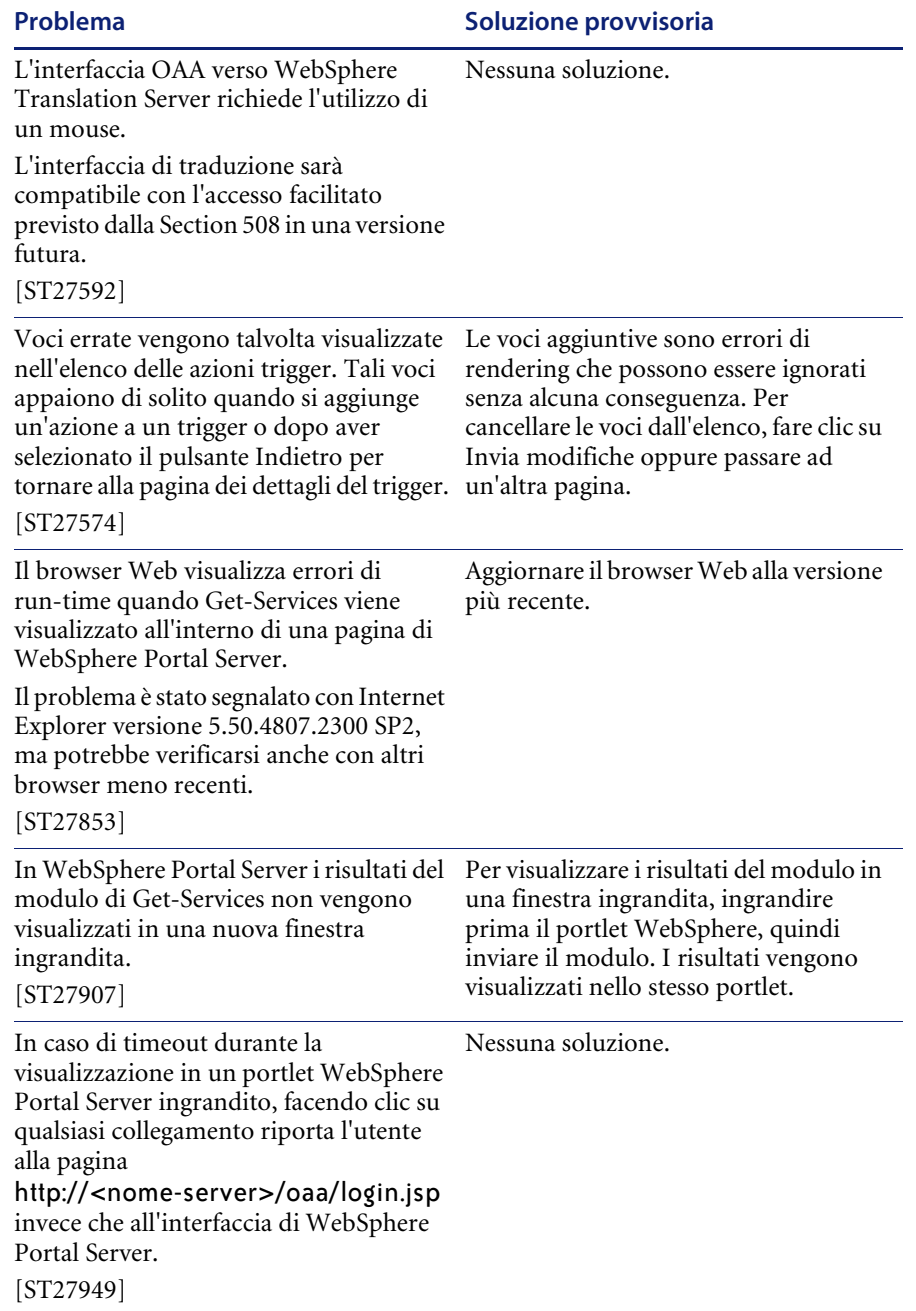

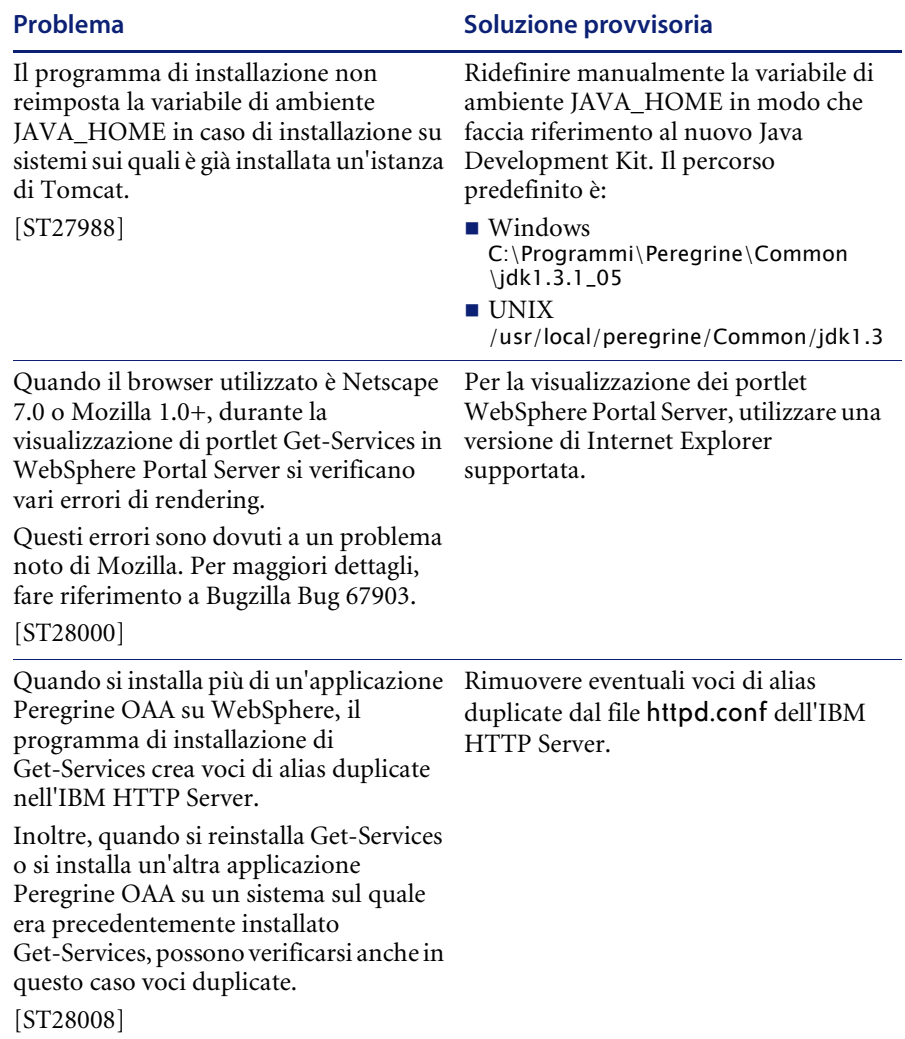

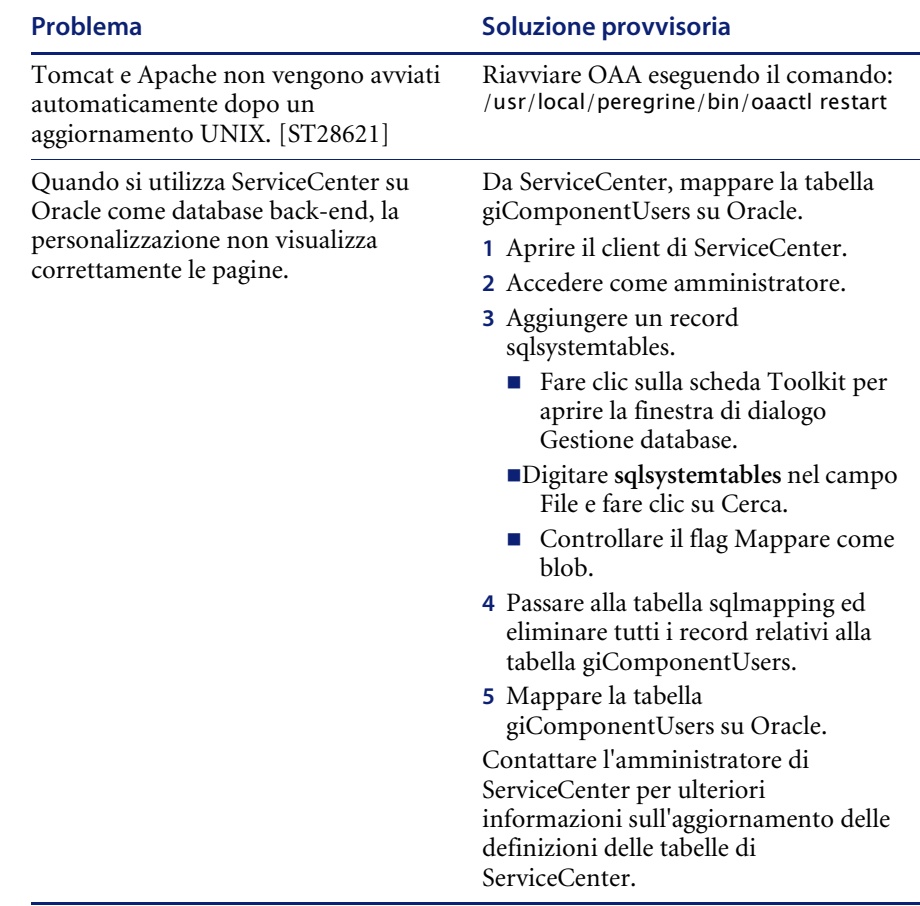

### <span id="page-16-0"></span>**Documentazione correlata**

Il set di manuali completo per Get-Services comprende:

- *Guida per l'amministratore di Get-Services* versione 4.0 fornisce una panoramica su Peregrine OAA e Get-Services, sulla personalizzazione e l'utilizzo di Peregrine Portal e sulla configurazione del componente Amministrazione e degli adattatori ServiceCenter (per Get-Services 4.0 e Get-Services 4.0.1).
- *Guida all'installazione di Get-Services* versione 4.0.1 fornisce informazioni sull'installazione e la configurazione dei server applicazioni, dei server Web e dei componenti necessari per l'esecuzione di Get-Services.

Questi documenti sono disponibili nella directory ...\documentation del CD di installazione.

Per l'elenco completo della documentazione di Get-Services attualmente disponibile, consultare le pagine relative alla documentazione presenti sul sito Web dell'Assistenza Clienti di Peregrine Systems, Inc. all'indirizzo [http://support.peregrine.com/](http://support.peregrine.com). Per accedere a questa pagina Web è necessario disporre di un nome utente e di una password di accesso validi.

#### **Per visualizzare l'elenco dei documenti:**

- **1** Accedere al sito Web utilizzando il proprio nome utente e la propria password di accesso.
- **2** Nell'elenco **My Products** nella parte superiore della pagina, selezionare **Get-It**.
- **3** Nella sezione **Contents** a sinistra, scegliere **Documentation** o **Release Notes**.
- **4** Seguire il percorso per il prodotto e la versione di Get-Services desiderati.

È possibile scaricare i file della documentazione in formato PDF e visualizzarli utilizzando Acrobat Reader, disponibile presso il sito Web dell'Assistenza Clienti di Peregrine e presso il sito Adobe all'indirizzo <http://www.adobe.com>.

È inoltre possibile ordinare copie cartacee della documentazione contattando il proprio rappresentante Peregrine Systems.

**Importante:** Le Note sulla versione relative a questa applicazione vengono continuamente aggiornate dall'uscita del prodotto in poi. Visitare il sito Web dell'Assistenza Clienti di Peregrine Systems per accertarsi di disporre della versione più aggiornata delle Note sulla versione.

## <span id="page-18-0"></span>**Tabella di compatibilità**

La seguente tabella specifica i requisiti hardware e software minimi per l'installazione di questa versione.

Peregrine Systems raccomanda di verificare sui siti Web dei relativi fornitori che le piattaforme utilizzate siano ancora supportate. Peregrine Systems non supporta piattaforme che non più supportate dai relativi fornitori..

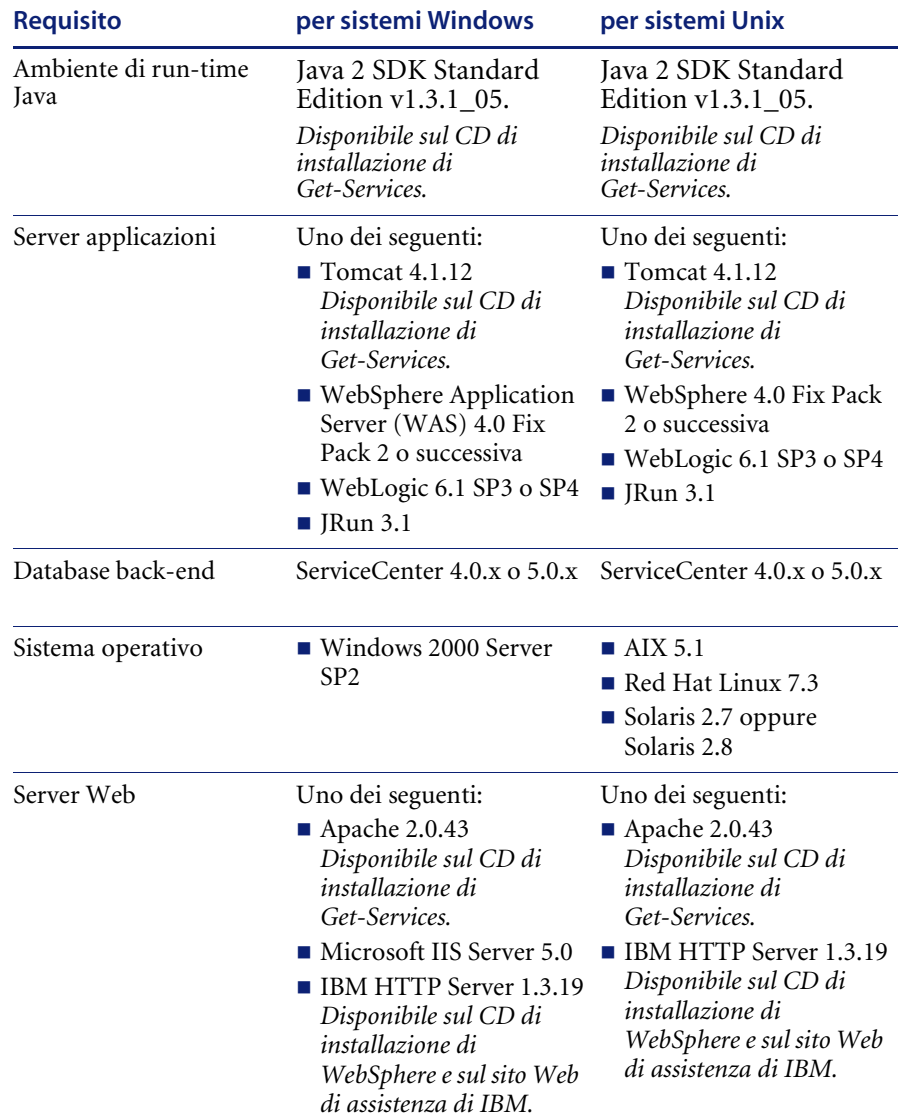

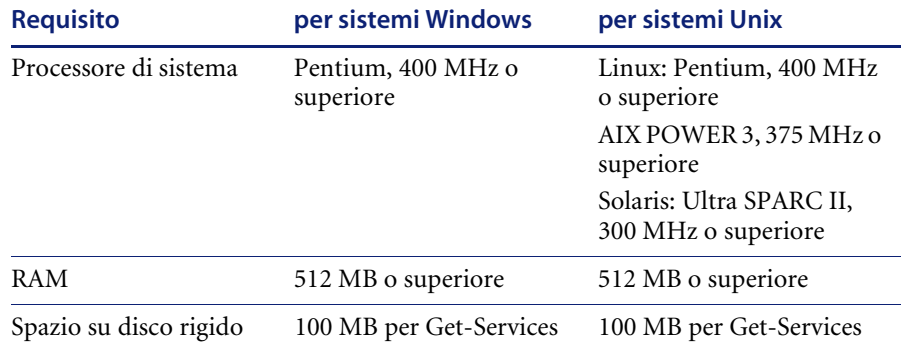

La versione più aggiornata della tabella di compatibilità è disponibile sul sito Web Peregrine CenterPoint all'indirizzo <http://support.peregrine.com>. Per accedere alla pagina è necessario disporre di un nome utente e di una password di accesso validi.

#### **Per visualizzare la tabella di compatibilità:**

- **1** Accedere al sito Web utilizzando il proprio nome utente e la propria password di accesso.
- **2** Nell'elenco **My Products** nella parte superiore della pagina, selezionare **Get-It**.
- **3** Nella sezione **Contents** a sinistra, selezionare **Compatibility Matrices**.
- **4** Seguire il percorso per la versione di Get-Services desiderata.

### <span id="page-20-0"></span>**Per ulteriore assistenza**

Per ulteriori informazioni e assistenza su questa versione, contattare l'Assistenza Clienti di Peregrine Systems.

#### <span id="page-20-1"></span>**Sito Web Peregrine CenterPoint**

Informazioni aggiornate sulle sedi di assistenza locali sono reperibili presso gli indirizzi indicati di seguito o presso il sito Web Peregrine CenterPoint all'indirizzo:

#### <http://support.peregrine.com>

Per accedere a questa pagina Web è necessario disporre di un nome utente e di una password di accesso validi.

#### **Per contattare l'assistenza clienti di Peregrine:**

- **1** Accedere al sito Web utilizzando il proprio nome utente e la propria password di accesso.
- **2** Fare clic sul pulsante **Go** accanto all'area assistenza CenterPoint.
- **3** Nella sezione **Contents** a sinistra, scegliere **Whom Do I Call?** per visualizzare la pagina **Peregrine Worldwide Contact Information**.

#### <span id="page-20-2"></span>**Sito Web sulla documentazione**

L'elenco completo della documentazione disponibile è reperibile sul sito Web Peregrine CenterPoint all'indirizzo:

#### <http://support.peregrine.com>

**Importante:** Le Note sulla versione relative a questa applicazione vengono continuamente aggiornate dall'uscita del prodotto in poi. Visitare il sito Web dell'Assistenza Clienti di Peregrine Systems per accertarsi di disporre della versione più aggiornata delle Note sulla versione.

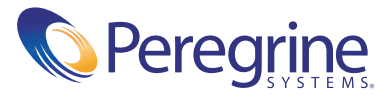